# FILTRER LES SORTIES KUBERNETES

## Introduction

Nous avons vu jusqu'ici, comment récupérer des informations Kubernetes en utilisant soit la commande :

- kubectl describe <RESOURCE TYPE> [RESOU&ffiche NAME] description détaillée des ressources sélectionnées, y cor connexes telles que les événements ou les contrô sélectionner un seul objet par son nom, tous les objets de préfixe de nom ou un label selector.
- kubectl get <RESOURCE\_TYPE> [RESOURFiche Adams un tableau informations les plus importantes sur les ressources spéc l'option qui prend en c**oifférents** formats de sorties , on peut afficher les sorties de la commande selon le format souhaité.

Cependant, si vous souhaite **zécapiene que que su**informations spécifiques sur vos ressources Kubernetes pour par exemple les réutiliser vos scripts ou bien les réutiliser dans votre propre outil de moni va fallidurien les sorties de la commanu bectl gwu plus haut. Heureuseme pour nous que l'équipe kubernetes a pensé à nous, car il nou options pfoutuer les résultats de cette commande. Nous allons donc vo chapitre différentes méthodes de filtrage proposées par le projet Kubernetes

## **Filtrage**

## jsonpath

À cet instant, notre but est de récupérer le nom des images des pods, en utilisant seulement l<mark>kubectl get</mark>ensi que ses options. F le moment, lançons cette commande sans aucune option différents pods.

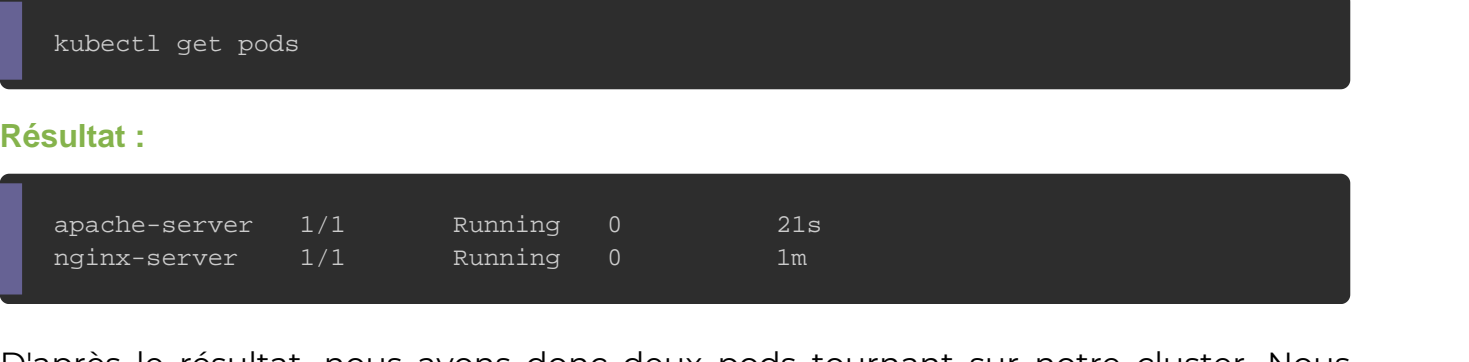

D'après le résultat, nous avons donc deux pods tournant su allons à présent, afficher encore plus d'informat insentio en sus pulso ilteant

l'option :

kubectl get pods -o json

#### Résultat :

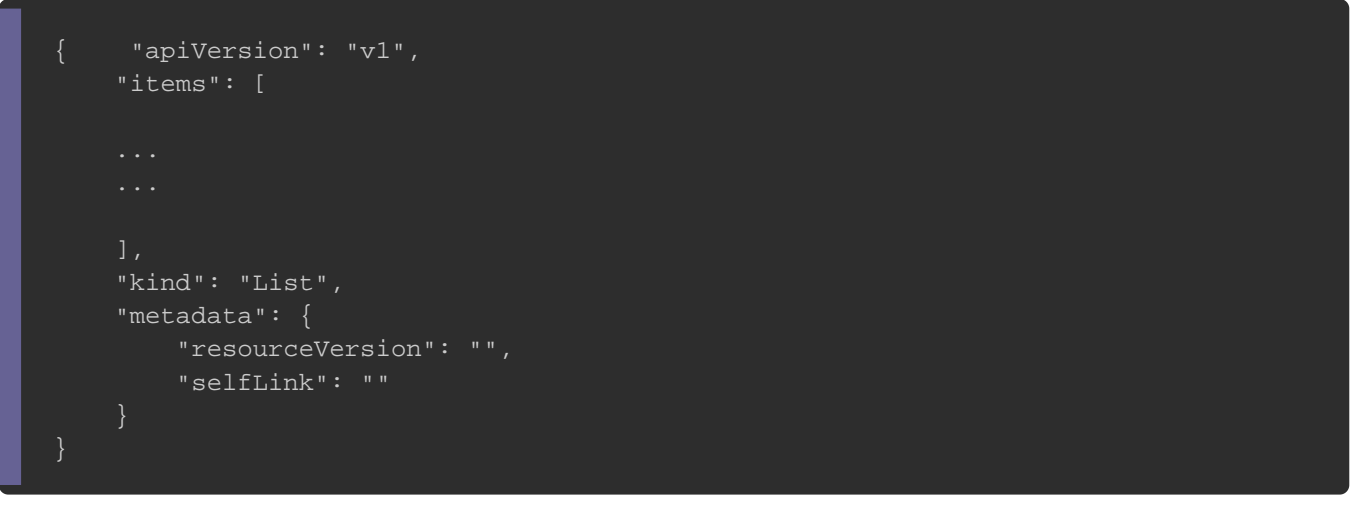

Ensuite, nous allons utiliser grep anfinimand de vérifier image a écoléste :

kubectl get pods -o json | grep -i image

#### Résultat :

"image": "httpd", "imagePullPolicy": "IfNotPresent", "image": "httpd:latest", "imageID": "docker-pullable://httpd@sha256:ac6594daaa934c4c6ba66c562e96f2fb12f871415a9b7117724c52687( "image": "nginx", "imagePullPolicy": "IfNotPresent", "image": "nginx:latest", "imageID": "docker-pullable://nginx@sha256:50cf965a6e08ec5784009d0fccb380fc479826b6e0e65684d9879170a

Nous avons bel et bien une cimage ognumeé nous allons tenter de récu grâce à un format JSONPath . Ce type de format va nousiltes de rvir po résultat de notre commande

On peut remarquer sur le résultat précédent au format json, contenant une liste (reconnaissable  $\mathfrak{gr} \mathfrak{g}$   $\mathfrak{g}$  aux nome items s Nous allons donc afficher le contenu de cette liste :

kubectl get pods -o jsonpath='{.items[\*]'}

#### Résultat :

map[apiVersion:v1 kind:Pod metadata:map[labels:map[run:apache-server] name:apache-server namespace:defau ... image:nginx:latest]] hostIP:172.17.0.79 phase:Running]]

La encore nous avons encore énormément d'informations. Il va encore plus nos recherches. Nous allons pour le moment filtrer de notre cluster en re<sup>\*</sup> ppanon (0 étant le premier index de notre li

kubectl get pods -o jsonpath='{.items[0]'}

#### Résultat :

map[status:map[containerStatuses:[map[lastState:map[] name:apache-server ready:true restartCount:0 state:map image:httpd imagePullPolicy:IfNotPresent name:apache-server

Comme annoncé plus haut, nous allons encore plus affiner recherchant la map (reconnaissable grámap) spec pérateur

kubectl get pods -o jsonpath='{.items[0]'.spec}

Résultat :

map[priority:0 restartPolicy:Always terminationGracePeriodSeconds:30 containers:[map[image:httpd imagePullPo

Nous remarquons dans le résultat, qu'il existe un containers ap nor

Ceci est intéressant car on peut très vite rspec rocument quite la

une arborescence identique à celle de notre fichier manifest \

cas ressemble à cela :

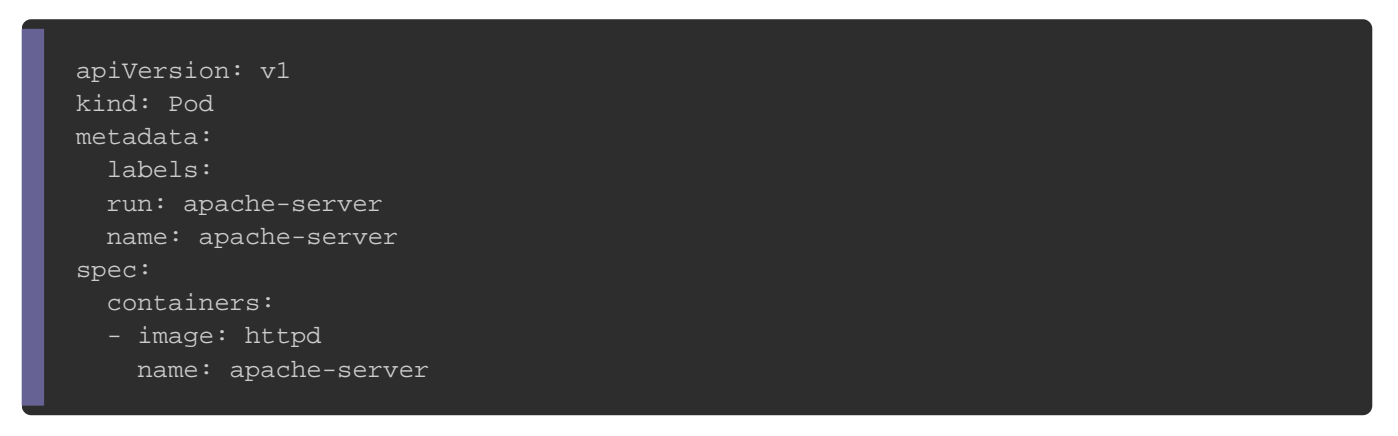

Nous allons donc suivre alors la même ar spec (type : list) > savoir

containers (type : list) > image (type: string)  $\|\mathbf{s} \text{o} \mathbf{i} \text{ t} \cdot \mathbf{c}\|$ 

kubectl get pods -o jsonpath='{.items[0].spec.containers[\*].image}'

Résultat :

httpdmaster

Le but est presque atteint, la dernière étape consiste à lister n l'image des conteneQUS des pods. Pour cela, rien de compliq juste de rempitem $[0]$  paitem $[*]$  :

kubectl get pods -o jsonpath='{.items[\*].spec.containers[\*].image}'

Résultat :

httpd nginx

Exércice :

```
Je vais vous complexifier un peu la tâche, on vous donnant
```
"Récupérer les noms des nodes et leur capacité cpu avec un saut à la ligne". Le résultat

```
doit donc ressembler à ceci :
```
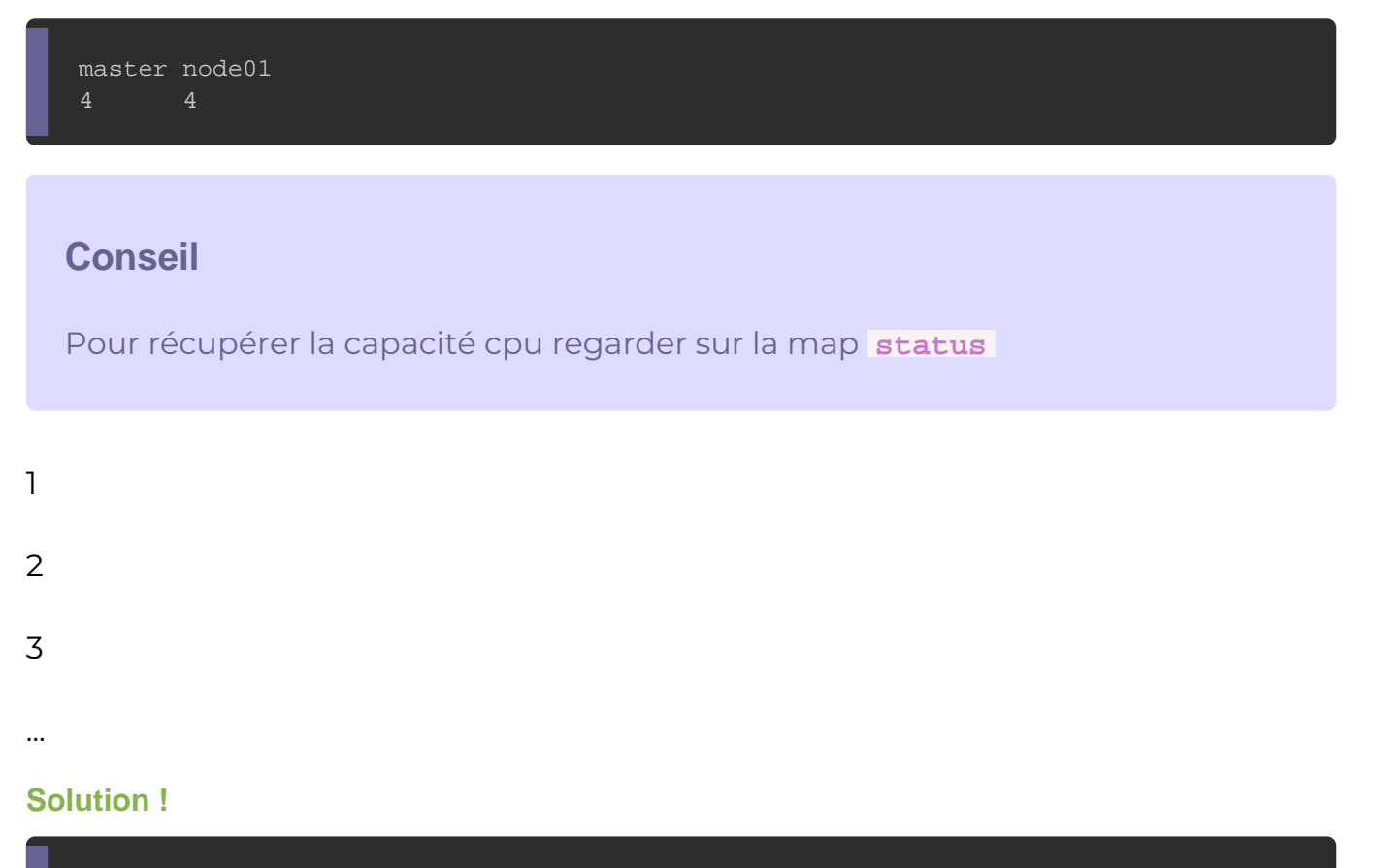

kubectl get nodes -o jsonpath='{.items[\*].metadata.name}{"\n"}{.items[\*].status.capacity.cpu}{"\n"}'

Les boucles

Vous pouvez aussi utiliser lange péerend upsoutérer sur des listes. Cette démarche va vous permettre de mieux manipuler les éleme Nous allons dans cet exemple réutiliser l'exemple précédent ma les boucles, de façon à afficher le nom des nSuds sur la p capacité cpu sur la deuxième colonne :

kubectl get nodes -o jsonpath='{range .items[\*]}{.metadata.name}{"\t"}{.status.capacity.cpu}{"\n"}{end}'

#### Résultat :

master 4 node01 4

### custom-columns

Le form custom-columns comme son nom l'indique permet d'afficher u en utilisant listende colonnes personnalisées séparées par des virgul contenant comme valeur forme d'une expression JSONPath. cette-fois-ci afficher sous forme de tableau que le nom d'un Pers que sa capacité de stockage. Ce qui nous donnera la commande d

kubectl get pv -o=custom-columns=NAME:.metadata.name,CAPACITY:.spec.capacity.storage

#### Résultat :

NAME CAPACITY pv-log-4 40Mi pv-log-1 100Mi pv-log-2 200Mi pv-log-3 300Mi

### sort-by

L'option --sort-by permet tride vos ressources dans l'ordre croissant, il prend comme valeur la forme d'une expression JSONPath. Nous allons précedent en rajoutant-sort-by nde manière à trier les PVs dans croissant selon leur capacité de stockage.

kubectl get pv --sort-by=.spec.capacity.storage -o=custom-columns=NAME:.metadata.name,CAPACITY:.spec.cap

#### Résultat :

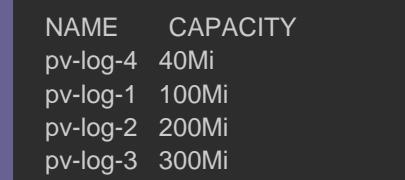